# **Bluetooth Remote Shutter**

! Snapshot for iOS/Android

! Multimedia control for iOS/Android/Windows

**User's Guide**

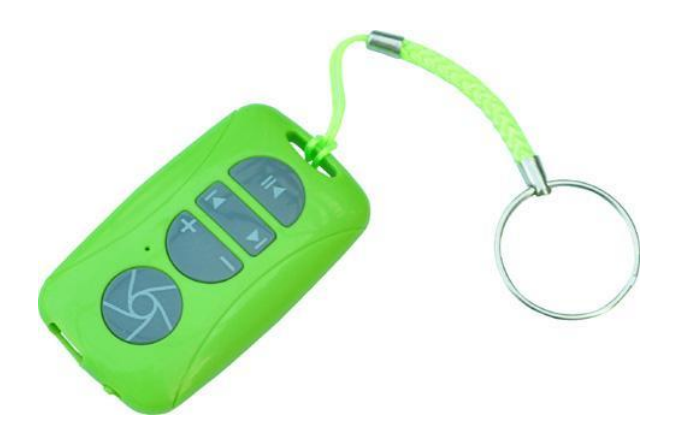

**CAUTION:** To use this product properly, please read the user's guide before Installation

#### **Welcome**

 Congratulations on selecting the multi-functional Bluetooth Remote Shutter, it has elegant appearance with the humanized design. This creative and easy-to-use remote shutter will bring you the novel feeling of wireless transmitting. It is compatible with: iOS /Android /Windows .

## **Overview**

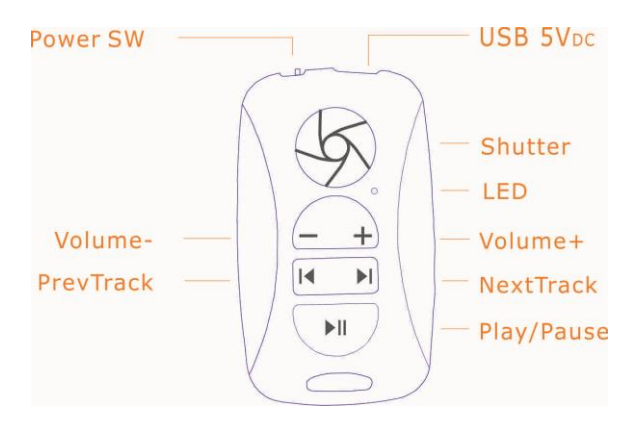

- Blue LED Blinking: Pairing
- Red LED on: Charging (Off: Full Charging)

### **Installation Guide**

#### **Step 1. Charging the battery**

#### **When to charge**

- 1 First-Time Use: Please charge at least 2 hours for the first time usage and charge at least 1 hour when battery runs low
- 2 When the blue LED starts blinking, it means the battery is nearly empty

#### **How to charge**

Plug the USB cable into your keyboard and computer by USB port respectively and it starts charging.

#### **Step 2A. Pairing your Bluetooth Remote with your iOS**

- 1 Turn on your iPad or iPhone, and tap" Settings"
- 2 Select "General"
- 3 Enable the Bluetooth function, if its Off, tap on it to turn it On
- 4 Turn on the remote, press the shutter button and play/pause button simultaneously, the LED light will blink blue.

5 After finding " Bluetooth Remote Shutter ", then you should tap " Bluetooth Remote Shutter ", it will start connecting

#### **Step 2B . Pairing your Bluetooth Keyboard with Android**

- 1 Turn on your tablet, and tap" Settings"
- 2 Select "Wireless and networks", enable the Bluetooth function, and tap "Bluetooth settings"
- 3 Turn on the remote, press the shutter button and play/pause button simultaneously, the LED light will blink blue
- 4 Your tablet will start to search "Bluetooth Remote Shutter", after finding " Bluetooth Remote Shutter ", then you should tap " Bluetooth Remote Shutter", it will start connecting

#### **Step 2C. Pairing your Bluetooth Keyboard with Windows 8**

- 1 Turn on the remote, press the shutter button and play/pause button simultaneously, the LED light will blink blue
- 2. From the Start screen, swipe in from the right edge of the screen, and then tap **Settings**.
- 3. Tap or click **Change PC Settings**, and tap or click **PC and devices**, and then tap or click **Bluetooth**.
- 4. Make sure Bluetooth is turned on, and then wait while Windows searches for the Bluetooth Remote Shutter.
- 5 Follow the onscreen instructions to finish pairing your device.

# **Federal Communications Commission (FCC) Interference Statement**

This equipment has been tested and found to comply with the limits for a Class B digital device, pursuant to Part 15 of the FCC Rules.

These limits are designed to provide reasonable protection against harmful interference in a residential installation. This equipment generate, uses and can radiate radio frequency energy and, if not installed and used in accordance with the instructions, may cause harmful interference to radio communications.

However, there is no guarantee that interference will not occur in a particular installation. If this equipment does cause harmful interference to radio or television reception, which can be determined by turning the equipment off and on, the user is encouraged to try to correct the interference by one of the following measures:

- Reorient or relocate the receiving antenna.
- **•** Increase the separation between the equipment and receiver.
- Connect the equipment into an outlet on a circuit different from that to which the receiver is connected.
- Consult the dealer or an experienced radio/TV technician for help.

This device complies with Part 15 of the FCC Rules. Operation is subject to the following two conditions:

(1) This device may not cause harmful interference, and (2) this device must accept any interference received, including interference that may cause undesired operation.

FCC Caution: Any changes or modifications not expressly approved by the party responsible for compliance could void the user's authority to operate this equipment.

# **RF exposure warning**

This equipment complies with FCC radiation exposure limits set forth for an uncontrolled environment.

This equipment must not be collocated or operating in conjunction with any other antenna or transmitter.